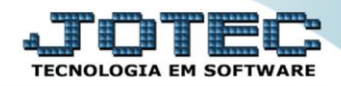

## **CADASTRO DE GRUPOS** *SACDICDGR*

 *Explicação: O Cadastro de Grupos será utilizado para separar os tipos de atendimentos que podem ocorrer na empresa.*

## Para acessar a tela *"Cadastro de Grupos"*, acesse o módulo: *CRM-SAC.*

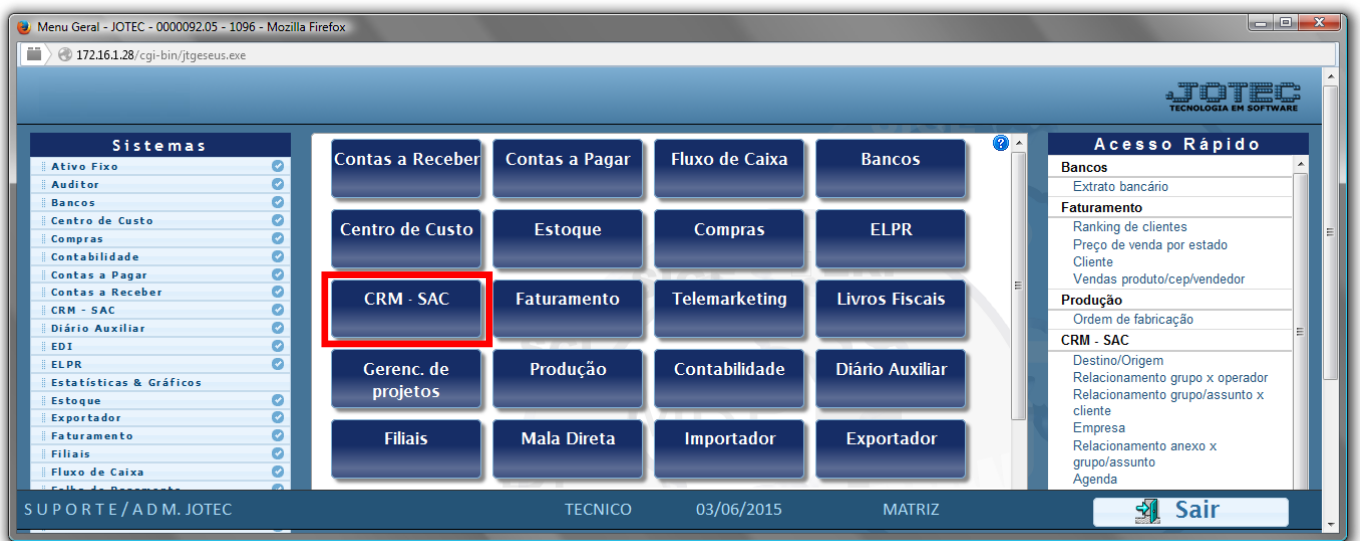

## Em seguida acesse: *Arquivo > Grupo***.**

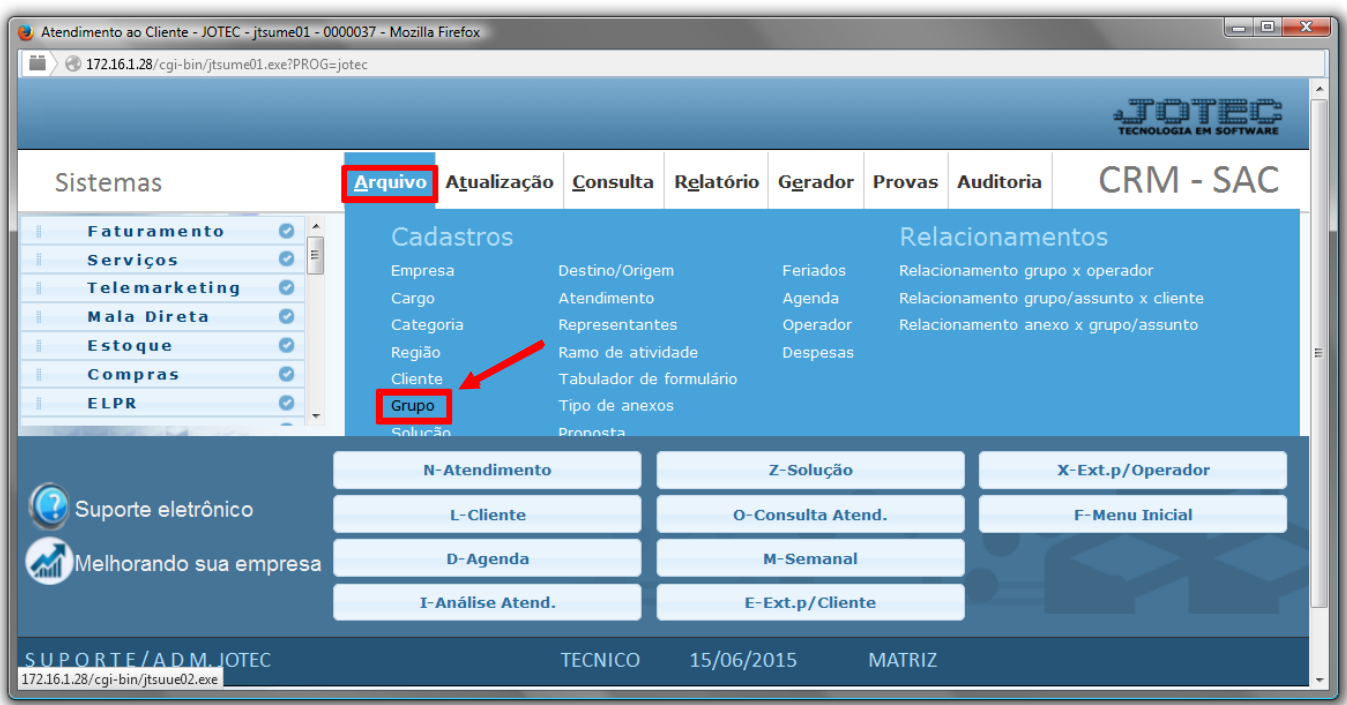

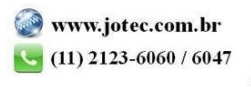

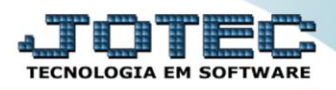

 Na tela de Cadastro de Grupos, preencha os campos *Código(1), Descrição(2)* e clique no *Disquete* para incluir.

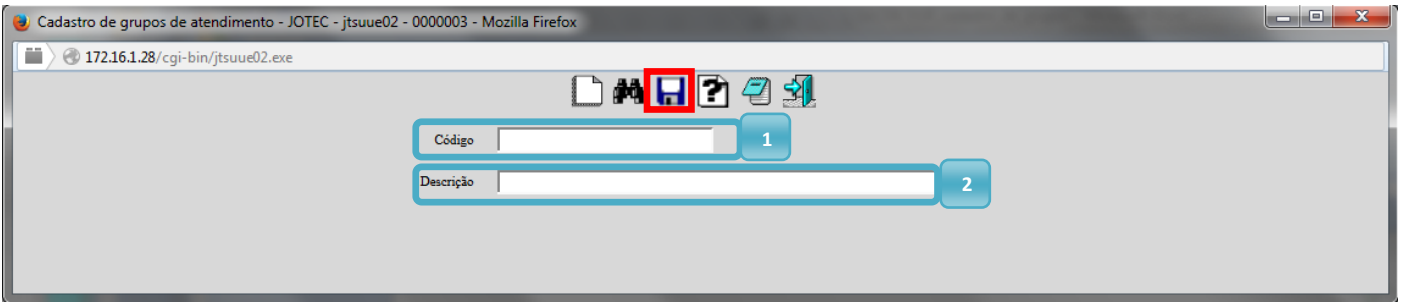

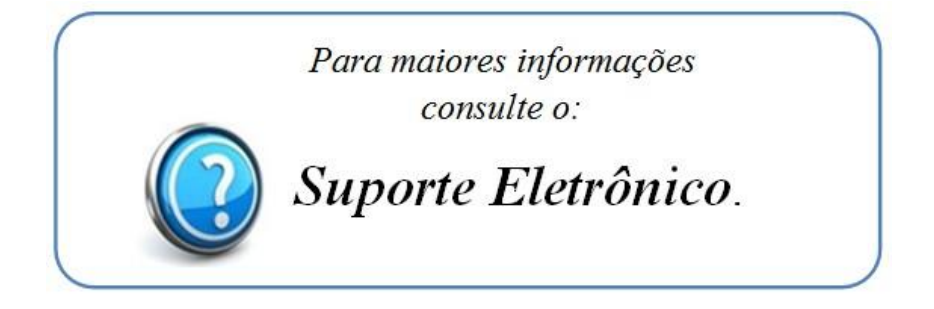

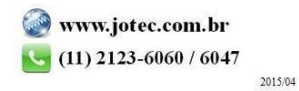